## **Moving to a New Computer**

If you acquire a new computer, you should take the following steps to ensure a smooth transition. Your data is stored in a folder named TaxCollection. The TaxCollection folder appears in the Documents folder.

- 1. Copy the TaxCollection folder on your old computer folder to a flash drive, external drive, or CD.
- 2. Copy the TaxCollection folder from your flash drive, external drive, or CD to your new computer.
- 3. Install the Tax Collection program from the latest install CD. Program installation is described at the beginning of this document

From: https://grandjean.net/wiki/ - Grandjean & Braverman, Inc

Permanent link: https://grandjean.net/wiki/tax\_coll/moving\_to\_a\_new\_computer

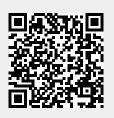

Last update: 2020/06/30 02:04 UTC